# Configuración dinámica de las opciones del servidor DHCP  $\overline{a}$

## Contenido

[Introducción](#page-0-0) **[Prerequisites](#page-0-1) [Requirements](#page-0-2)** [Componentes Utilizados](#page-1-0) **[Convenciones](#page-1-1) [Configurar](#page-1-2)** [Diagrama de la red](#page-1-3) **[Configuraciones](#page-2-0)** [Verificación](#page-3-0) **[Troubleshoot](#page-4-0)** [Comandos para resolución de problemas](#page-4-1) [Información Relacionada](#page-5-0)

## <span id="page-0-0"></span>Introducción

DHCP le permite asignar automáticamente direcciones IP reutilizables a clientes DHCP. Este documento proporciona un ejemplo de cómo configurar las opciones DHCP como direcciones del Sistema de nombres de dominio (DNS) y Windows Internet Name Service (WINS), para responder a las solicitudes DHCP de los clientes locales detrás del Equipo en las instalaciones del cliente (CPE).

Previamente, los administradores de la red deben configurar manualmente el servidor DHCP de Cisco IOS® en cada dispositivo habilitado con esta función. Luego de implementado un router, ir a cada ubicación y realizar modificaciones es una tarea trabajosa, costosa y que requiere tiempo.

En consecuencia, se mejoró el [servidor DHCP de Cisco IOS para permitir la actualización](//www.cisco.com/en/US/docs/ios/12_0t/12_0t1/feature/guide/Easyip2.html) [automática de la información de configuración.](//www.cisco.com/en/US/docs/ios/12_0t/12_0t1/feature/guide/Easyip2.html) Los administradores de red pueden configurar uno o más servidores DHCP centralizados para actualizar opciones DHCP específicas dentro de los agrupamientos DHCP. Los servidores remotos pueden solicitar o importar estos parámetros de opción de los servidores centralizados.

## <span id="page-0-1"></span>**Prerequisites**

### <span id="page-0-2"></span>**Requirements**

Cisco recomienda a quienes lean este documento que tengan conocimiento de estos temas:

- Sistema de nombres de dominio (DNS)
- Servicio de nombres de Internet de Windows (WINS)

### <span id="page-1-0"></span>Componentes Utilizados

Esta configuración se desarrolló y aprobó con las siguientes versiones de software y hardware:

- Software Cisco IOS® versión 12.2(27)
- Dos routers Cisco 3660 con NM-1E utilizados para conexión PC-cliente

The information in this document was created from the devices in a specific lab environment. All of the devices used in this document started with a cleared (default) configuration. If your network is live, make sure that you understand the potential impact of any command.

Nota: La [función de servidor DHCP de Cisco IOS se introduce en la](//www.cisco.com/en/US/docs/ios/12_0t/12_0t1/feature/guide/Easyip2.html) [versión 12.0\(1\)T del software](//www.cisco.com/en/US/products/sw/iosswrel/ps1830/ps1461/index.html) [Cisco IOS.](//www.cisco.com/en/US/products/sw/iosswrel/ps1830/ps1461/index.html) Necesitará el software Cisco IOS® versión 12.0(2)T o posterior para poder usarlo con los routers de Cisco de la serie 1700. Para obtener más información sobre los routers que admiten la función de servidor DHCP, consulte la sección [Plataformas compatibles del](//www.cisco.com/en/US/docs/ios/12_0t/12_0t1/feature/guide/Easyip2.html#wp4390) [documento](//www.cisco.com/en/US/docs/ios/12_0t/12_0t1/feature/guide/Easyip2.html) [Servidor DHCP de Cisco IOS.](//www.cisco.com/en/US/docs/ios/12_0t/12_0t1/feature/guide/Easyip2.html)

#### <span id="page-1-1"></span>**Convenciones**

For more information on document conventions, refer to the [Cisco Technical Tips Conventions.](//www.cisco.com/en/US/tech/tk801/tk36/technologies_tech_note09186a0080121ac5.shtml)

### <span id="page-1-2"></span>**Configurar**

En esta sección se ofrece información para configurar las opciones del servidor DHCP para DNS y WINS. El router "central" está configurado para estas opciones del servidor y el router "remoto" las importa. La PC o el cliente remotos reciben estas opciones importadas del router "remoto" durante la etapa DHCPACK.

Nota: Para encontrar información adicional sobre los comandos usados en este documento, refiérase a [Comandos DHCP](//www.cisco.com/en/US/docs/ios/12_1/iproute/command/reference/1rddhcp.html) o use la [Herramienta de Búsqueda de Comandos](//tools.cisco.com/Support/CLILookup/cltSearchAction.do) (sólo clientes registrados) .

### <span id="page-1-3"></span>Diagrama de la red

Este documento utiliza la configuración de red que se muestra en este diagrama:

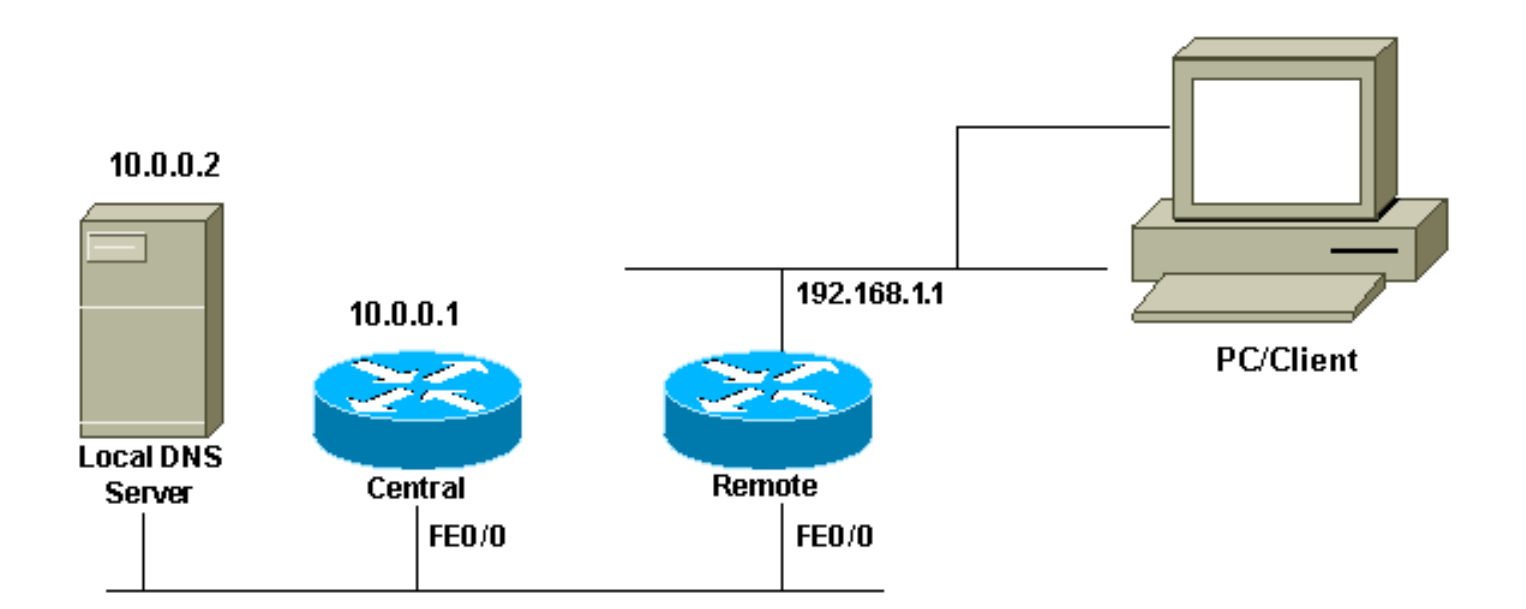

#### <span id="page-2-0"></span>**Configuraciones**

En este documento, se utilizan estas configuraciones:

#### Central (3660)

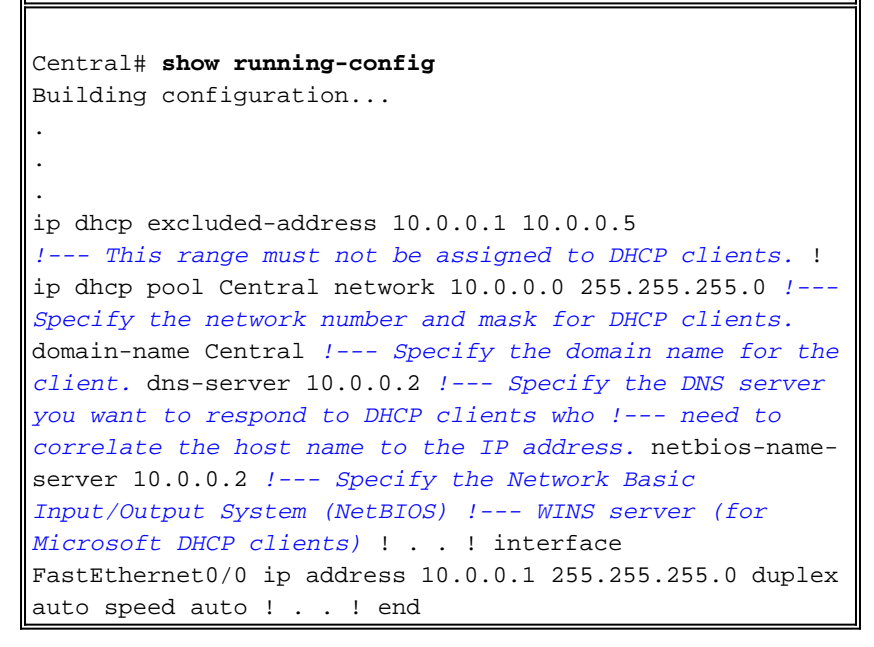

Nota: Cuando utiliza un router Cisco como servidor DHCP, sólo se permite un dominio por conjunto DHCP, es decir, el router no puede enviar concesiones DHCP a clientes que incluyen dos nombres de dominio. No es posible combinar asignación estática con un grupo dinámico. Si esto sucede, aparece el mensaje de error  $*$  This command may not be used with network, origin, vrf, or relay pools (% Este comando no puede utilizarse con grupos de red, origen, VRF o retransmisión).

#### Remota (3660)

```
Remote# show running-config
Building configuration...
.
.
.
ip dhcp excluded-address 192.168.1.1
```
*!--- This ip address must not be assigned to DHCP clients.* ! ip dhcp pool Client import all *!--- Import DHCP option parameters into the database.* network 192.168.1.0 255.255.255.248 *!--- Specify the network number and mask for DHCP clients.* default-router 192.168.1.1 *!--- Specify the default gateway for DHCP clients.* ! . . ! interface FastEthernet0/0 ip address dhcp duplex auto speed auto ! interface FastEthernet1/0 ip address 192.168.1.1 255.255.255.248 duplex auto speed auto ! end

El comando service config se utiliza junto con los comandos boot host o boot network. El comando service config se introduce para permitir que el router configure automáticamente el sistema desde el archivo especificado por los comandos boot host o boot network.

El comando service config también puede usarse sin los comandos boot host o boot network. Si no se especifican los nombres de archivo de configuración de la red o el host, el router utiliza los archivos de configuración predeterminados. El archivo predeterminado de configuración de la red es: network-config. El archivo predeterminado de configuración del host es: host-config (donde host es el nombre de host del router). Si el software Cisco IOS no puede resolver el nombre de host, el archivo predeterminado de configuración del host es: router-config.

Use el comando boot host junto con el comando service config. Sin el comando service config, el router ignora el comando boot host y utiliza la información de configuración de la NVRAM. Si la información de configuración de la NVRAM no es válida o no se encuentra, el comando service config se habilita automáticamente. El servidor de red intentará cargar dos archivos de configuración desde los hosts remotos. El primero es el archivo de configuración de la red, que contiene los comandos que se aplican a todos los servidores de red en una red. Use el comando boot network para identificar el archivo de configuración de la red. El segundo es el archivo de configuración del host, que contiene los comandos que se aplican a un servidor de red en particular. Use el comando boot host para identificar el archivo de configuración del host.

El cliente envía una difusión a pesar de que la opción 150 está configurada debido a su naturaleza predeterminada para detectar el servidor TFTP; la opción 150 se define del lado del servidor, no del lado del cliente. Aparte del TFTP, la opción 150 también está disponible para:

- 150 Etherboot
- Nombre de ruta de configuración 150 GRUB

Las opciones de DHCP pueden configurarse con el código de opción de cadena ascii, el comando tftp-server-name. Si no tiene el nombre del servidor y el servidor está configurado solo con la dirección IP, use el código de opción ip, el comando ip address.

### <span id="page-3-0"></span>**Verificación**

Esta sección proporciona información que puede utilizar para confirmar que su configuración funciona correctamente.

La herramienta [Output Interpreter](https://www.cisco.com/cgi-bin/Support/OutputInterpreter/home.pl) (sólo para clientes registrados) permite utilizar algunos comandos "show" y ver un análisis del resultado de estos comandos.

• <u>[show ip dhcp import: muestra los parámetros de opción importados a la base de datos del](//www.cisco.com/en/US/docs/ios/12_3/ipaddr/command/reference/ip1_s1g.html#wp1081201)</u> [servidor DHCP.](//www.cisco.com/en/US/docs/ios/12_3/ipaddr/command/reference/ip1_s1g.html#wp1081201)

Remote#**show ip dhcp import** Address Pool Name: Client Domain Name Server(s): 10.0.0.2 NetBIOS Name Server(s): 10.0.0.2 Domain Name Option: Central

● [show ip dhcp server statistics: muestra las estadísticas del servidor DHCP.](//www.cisco.com/en/US/docs/ios/12_3/ipaddr/command/reference/ip1_s1g.html#wp1081421)

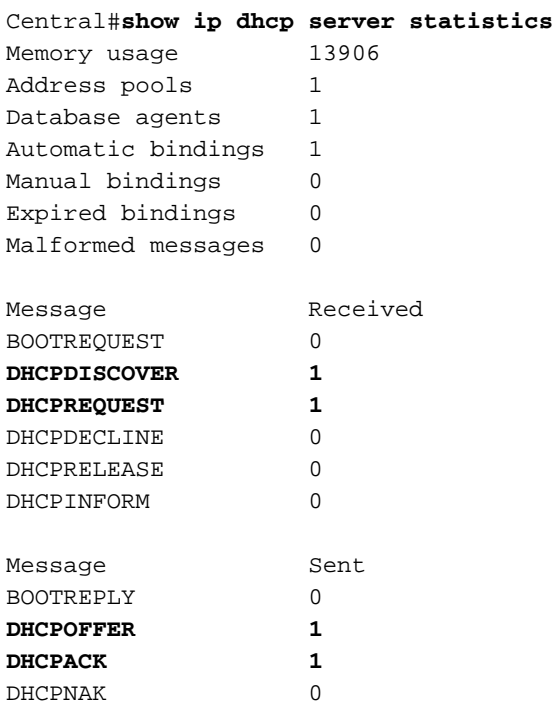

• [show ip dhcp binding: muestra los enlaces de dirección en el servidor DHCP de Cisco IOS.](//www.cisco.com/en/US/docs/ios/12_3/ipaddr/command/reference/ip1_s1g.html#wp1080766)

```
Central#show ip dhcp binding
IP address Client-ID/Hardware address Lease expiration Type
10.0.0.6 0063.6973.636f.2d30. Apr 25 2005 12:30 AM Automatic
              3036.302e.3563.6634.
              2e61.3961.382d.4574.
<u>30</u>
```
### <span id="page-4-0"></span>**Troubleshoot**

En esta sección encontrará información que puede utilizar para solucionar problemas de configuración.

#### <span id="page-4-1"></span>Comandos para resolución de problemas

Nota: Antes de ejecutar comandos debug, consulte [Información Importante sobre Comandos](//www.cisco.com/en/US/tech/tk801/tk379/technologies_tech_note09186a008017874c.shtml) **[Debug](//www.cisco.com/en/US/tech/tk801/tk379/technologies_tech_note09186a008017874c.shtml).** 

#### • [debug ip dhcp server packet: decodifica las recepciones y transmisiones DHCP.](//www.cisco.com/en/US/docs/ios/12_3/debug/command/reference/dbg_h1g.html#wp1021016)

La salida de una PC o un cliente con un sistema operativo Microsoft Windows con el comando ipconfig/all brinda los valores de configuración TCP/IP configurados para el DHCP. Consulte [RFC](http://www.ietf.org/rfc/rfc2132.txt) [2132](http://www.ietf.org/rfc/rfc2132.txt) para obtener más información sobre las opciones DHCP.

C:\>ipconfig /all

Windows 2000 IP Configuration

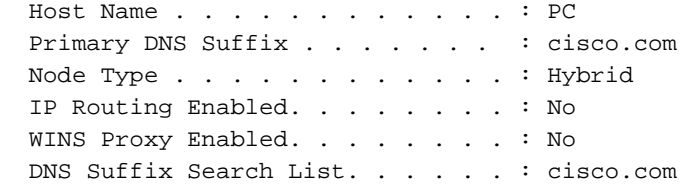

Ethernet adapter Local Area Connection :

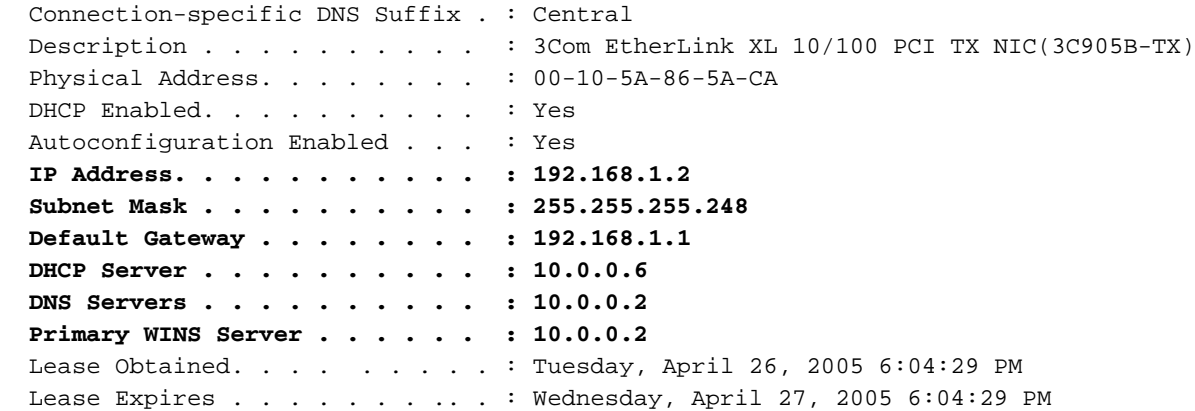

### <span id="page-5-0"></span>Información Relacionada

- [Importación y configuración automática de las opciones del servidor DHCP](//www.cisco.com/en/US/docs/ios/12_1t/12_1t2/feature/guide/dt_dhcpi.html?referring_site=bodynav)
- [AutoInstall con DHCP de Interfaces LAN](//www.cisco.com/en/US/docs/ios/12_1t/12_1t5/feature/guide/dt_dhcpa.html?referring_site=bodynav)
- [Configuración de WINS, DNS y DHCP en servidores de acceso](//www.cisco.com/en/US/tech/tk801/tk36/technologies_configuration_example09186a00800f66b9.shtml?referring_site=bodynav)
- [Uso del servidor Cisco IOS DHCP en los servidores de acceso](//www.cisco.com/en/US/tech/tk801/tk36/technologies_configuration_example09186a0080094a4e.shtml?referring_site=bodynav)
- [Configuración de DHCP](//www.cisco.com/en/US/docs/ios/12_1/iproute/configuration/guide/1cddhcp.html?referring_site=bodynav)
- [Comandos DHCP](//www.cisco.com/en/US/docs/ios/12_1/iproute/command/reference/1rddhcp.html?referring_site=bodynav)
- [Servidor Cisco IOS DHCP](//www.cisco.com/en/US/docs/ios/12_0t/12_0t1/feature/guide/Easyip2.html?referring_site=bodynav)
- [Asignación y resolución de direcciones dinámicas Cisco Systems](//www.cisco.com/en/US/tech/tk648/tk361/tk848/tsd_technology_support_sub-protocol_home.html?referring_site=bodynav)
- [Página de soporte de tecnología IP](//www.cisco.com/web/psa/technologies/index.html?c=268435929&referring_site=bodynav)
- [Soporte Técnico y Documentación Cisco Systems](//www.cisco.com/cisco/web/support/index.html?referring_site=bodynav)